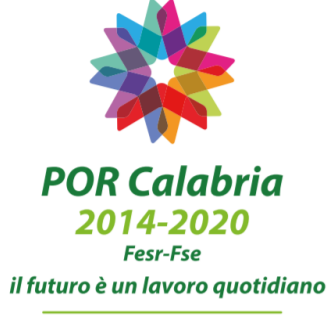

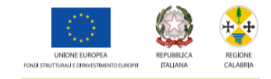

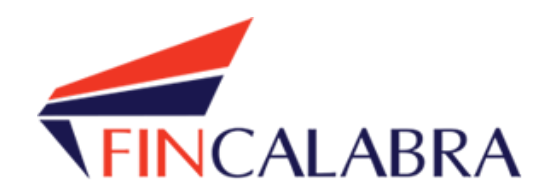

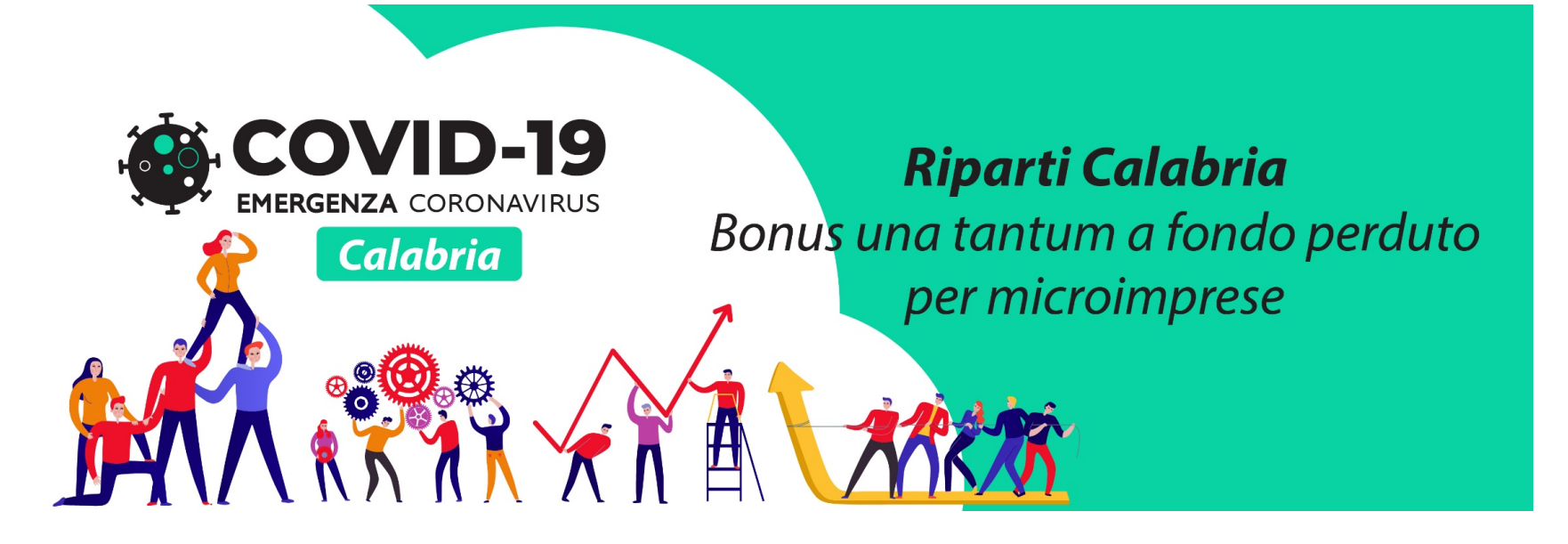

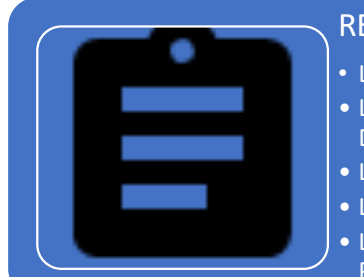

## REGISTRAZIONE E PREDISPOSIZIONE DELLA DOMANDA

- L'UTENTE ACCEDE ALLA PIATTAFORMA E COMPILA IL FORM DI ISCRIZIONE
- LA PIATTAFORMA INVIA UNA E-MAIL ALL'INDIRIZZO DI POSTA ELETTRONICA INDICATO DALL'UTENTE
- L'UTENTE CONFERMA L'E-MAIL RICEVUTA
- L'UTENTE ACCEDE AL LA PIATTAFORMA E PREDISPONE LA DOMANDA PRONTA PER L'INVIO
- L'UTENTE PUO' CARICARE LA DOMANDA O MODIFICARLA N VOLTE PORTANDOLA ALLO STATO PRONTA PER L' INVIO

# **FASI VALIDITA'**

DAL GIORNO ED ORA DI APERTURA DEL BANDO AD UN'ORA PRIMA DEL CLICK **DAY** 

## INVIO DELLA DOMANDA

• L'UTENTE INVIA LA DOMANDA ATTRAVERSO LA PIATTAFORMA ACQUISENDO PROTOCOLLO, DATA E ORARIO DI RICEZIONE

DAL GIORNO ED ORA DI INIZIO DEL CLICK DAY FINO ALLA CHIUSURA DEL CLICK DAY

## CARICAMENTO ALLEGATI

• L'UTENTE CARICA SULLA PIATTAFORMA GLI ALLEGATI PREVISTI DALL'AVVISO

DAL GIORNO SUCCESSIVO ALLA DATA DI CHIUSURA DEL CLICK DAY FINO ALLA DATA DI CHIUSURA DEL CARICAMENTO